「顔認証」、「暗証番号」の両方で資格確認ができない場合、 「<mark>目視確認モード</mark>」を使って資格確認を行ってください<mark> 別添2</mark>

顔認証付きカードリーダーで本人確認ができない方がいる場合、「顔認証」も「暗証番号」入力も できないことが原因と考えられます。その場合は、「**目視確認モード**」により資格確認が可能です。

**「顔認証」ができない**

• **マイナンバーカードに格納された本人画像と撮影 された画像が一致しない**

例)顔貌が大きく変化(顔面に生じた外傷や、組織の異 常、変形、欠損、乳幼児の成長 等)、けが等で顔に包 帯、眼帯をしており顔が隠れている 等

• **顔認証付きカードリーダーの高さまで顔があげら れない**

例)車いす等を利用しており、顔認証付きカードリーダーが 設置されている高さまで顔を上げることができない 等

• **顔認証付きカードリーダーのカメラが故障している** 例)カメラが故障しており、患者の顔が読み取れない

**「暗証番号」が入力できない**

主な原因 さんじょう しょうしょう こうしょう こうこうしょう 主な原因

- **顔認証マイナンバーカードを利用している** 例) 患者がカード交付時の暗証番号の設定が不要な「顔 認証マイナンバーカード」を利用しており、暗証番号の入力 ができない 等
- **暗証番号を忘れてしまった** 例)暗証番号の設定はなされているが、患者が暗証番号 を忘れてしまい暗証番号の入力ができない 等

## **「目視確認モード」**の利用

- あらかじめ実際に目視確認モードへの切り替えを試行していただくなど、事前に手順の確認をお願いします。
- 目視確認モードへの変更は、資格確認端末の管理アカウントで行う必要があるので、あらかじめ管理アカ ウントのユーザIDとパスワードをご確認下さい。

## **1.目視確認モードへの切り替え**

① 資格確認端末からオンライン資格確認等システムにログインし、**「顔認証付きカードリーダー操作」を押下** する。

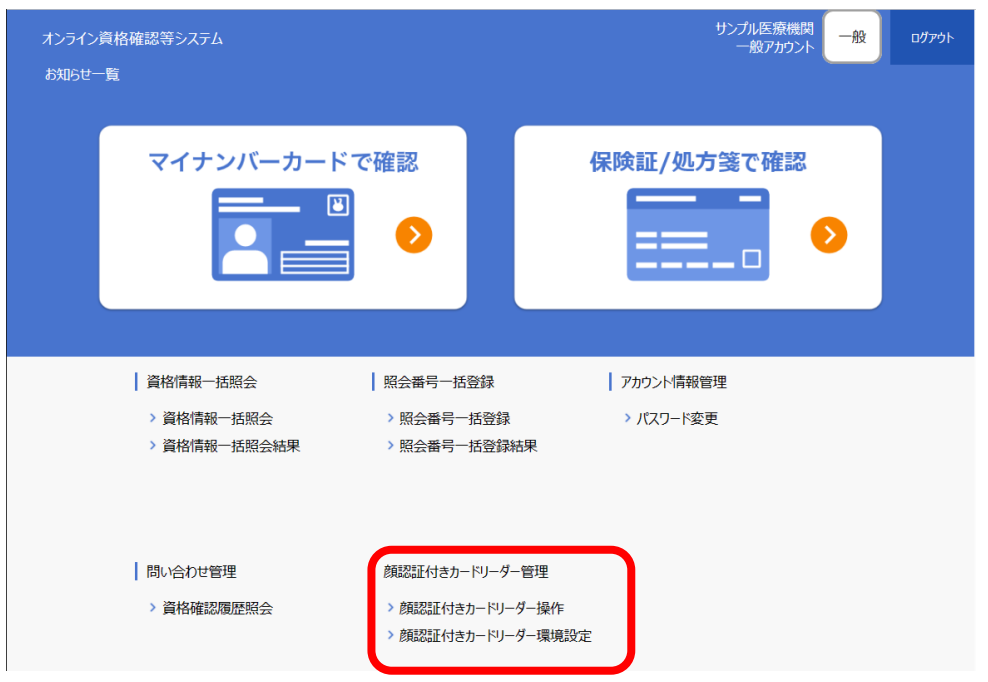

**.目視確認モードへの切り替え(続き)**

## **「目視確認」ボタンを押下**し、顔認証付きカードリーダーの設定を「目視確認モード」に切り替える。

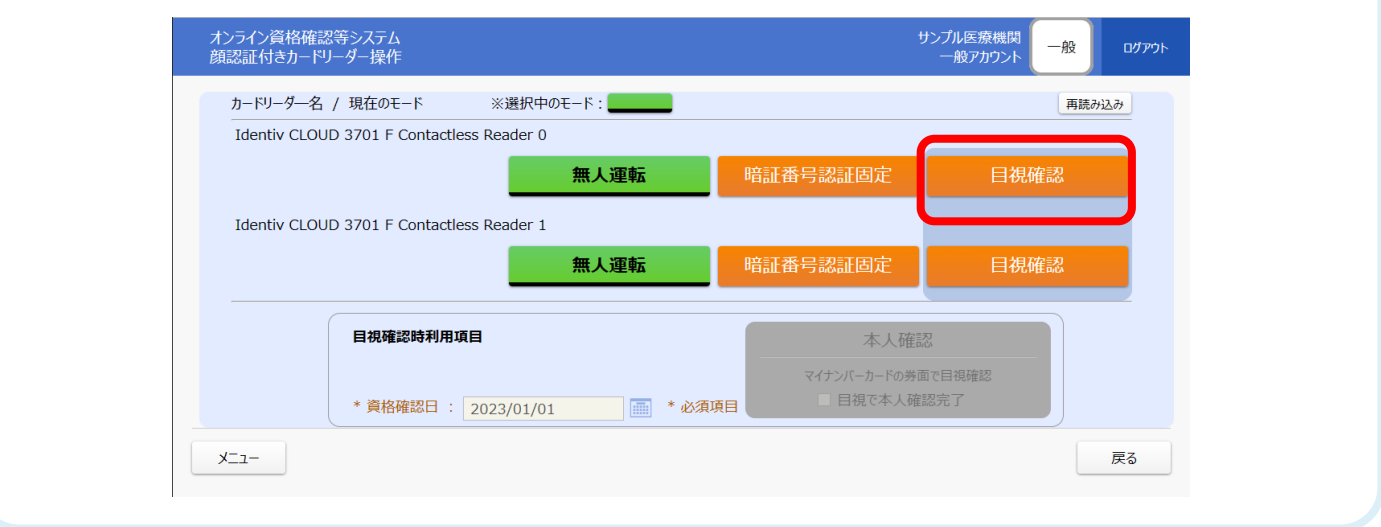

**.目視確認**

- **マイナンバーカード券面の顔写真を、患者に提示してもらう。**
- **顔写真を目視で確認**し、**本人確認**を行う。

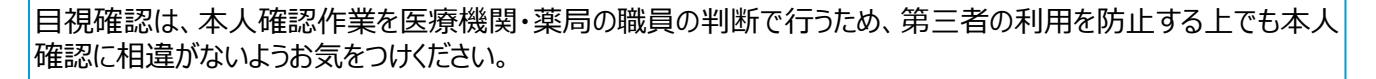

 患者がマイナンバーカード所有者本人であれば、**資格確認端末画面の「目視で本人確認完了」に チェック**を入れる。

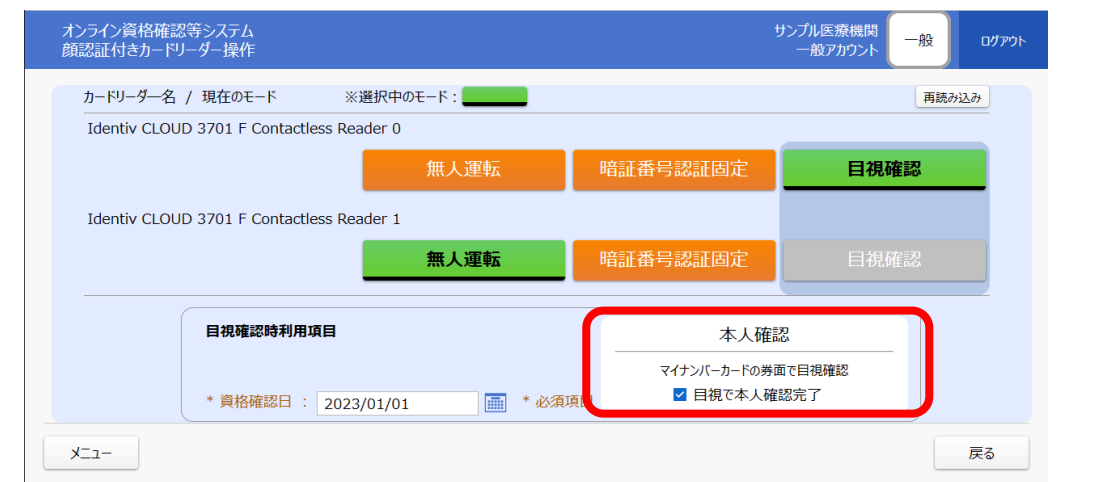

 **患者にマイナンバーカードを顔認証付きカードリーダーに置いてもらい**、薬剤情報の提供等の**同意を 選択してもらう。**

## **.通常の「無人運転モード」に切り替え**

 患者による顔認証付きカードリーダーの操作が終了したら、「目視確認モード」から**通常の「無人運転モー ド」に切り替え**てください。

(切り替えを忘れると、顔認証・暗証番号入力ができず、目視確認でしか本人確認ができません。)